# CO452 CeeBot Classwork

# Task 4\_1: Follow Path

#### Program Description

Program the Wheeled Grabber to reach the platform that you can see in the distance. The path to take is marked out with blue waypoints (checkpoints). These are all 20 metres apart

#### Program Algorithm

- 1. Set angle to 90
- 2. Set distance to 20
- 3. Move forward by distance units
- 4. Turn angle by degrees
- 5. Move forward by distance units
- 6. Turn angle by -degrees
- 7. Move forward by distance units
- 8. Turn angle by -degrees
- 9. Move forward by distance units

```
6-6 Target Practice cs (3) 34 Production Chain.cs (3) 4-3 Using the Radar.cs (3) 3-5 Drawin
      // Derek Peacock ID 123456
  \mathbb{1}\overline{2}// FD Computing 2018
 3
      // CO452 Programming Concepts
  \Delta// Week 1 Task 4.1 Follow Path
  5
      1/09/10/20186
  \overline{1}int length = 20;
  \mathbf{B}int angle = 90;
  Q10
      move (length);
11turn (angle);
12
13
      move (length) ;
14turn(-angle);
15
16
      move (length) ;
17
      turn(-angle);
18
19
      move (length);
20
```
## Task 1\_4: Move an Object Program Algorithm

**Algorithm** 

- 1. Store 2 in variable a
- 2. Store 8 in variable b
- 3. Subtract 2 from variable b
- 4. Multiply a by b and store result
- 5. Display the result

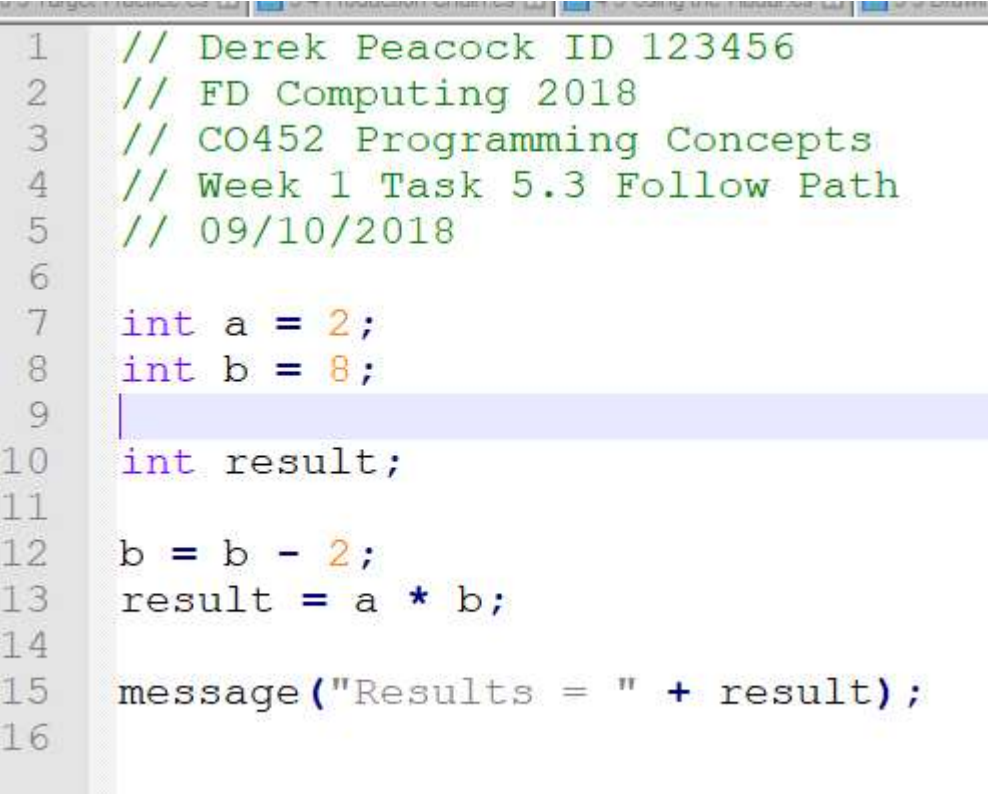

# Task 6.3 Step by Step

#### Program Description

This is another example of moving, but this time you have to use the dialog box to input numbers and also convert them from a string type to a number type. Your WheeledGrabber is at one end of the track and there are mines at the other end, just past a platform .. your destination.

Your task is to reach the platform and survive, by asking the user to input a distance to move, then to move the robot through that distance. If you keep running the program, you should eventually reach your destination.

#### Algorithm

- 1. Ask the user to input the distance to move
- 2. Move forward that distance

```
6-5 Target Practice cs (3 34 Production Chain cs (3 3 4-3 Using the Radar cs (3 3 5-5 Drawing Rectangles cs (3 3 2-2 FollowPath java)
       // Derek Peacock ID 123456
  \mathbb{1}\overline{2}// FD Computing 2018
  3
       // CO452 Programming Concepts
  \overline{4}// Week 1 Task 6.3 Step by Step
  5
       1/09/10/2018\overline{6}\overline{7}int distance;
  8
       string value;
  Q10
       value = dialog("Enter the distance to move >");
11distance = strval (value) ;
12
      move (distance);
```
# Task 1.6 Power up a Robot

#### Program Description

Use the Wheeled Grabber to pick up a power cell and drop it on the Winged Grabber

#### Algorithm

- 1. Move a distance of 7
- 2. Grab the power cell
- 3. Turn 90 degrees
- 4. Drop the power cell

```
6-5 Target Practice cs (3) 34 Production Chain.cs (3) 4-3 Using the Radar cs (3) 5-5 Drawing Rectangles
 1
      // Derek Peacock ID 123456
      // FD Computing 2018
 \mathcal{D}3
      // CO452 Programming Concepts
      // Week 1 Task 1.6 Power up a Robot
 4
 5
      1/09/10/2018\sqrt{6}move(7);
 7qrab();
 8
      turn(90);
 Q10
      drop();
11
12
```
### Task 6.4 Think of a Number

#### Program Algorithm

#### **Algorithm**

- 1. Input any value from the user and convert this to a float number
- 2. Double this number and store the result separately
- 3. Add 16 to the previous result
- 4. Divide the result by 2
- 5. Subtract the original number from this result
- 6. Display the final answer

```
5 Target Practice cs 3\sqrt{23} 3-4 Production Chain cs 8\sqrt{24} 4-3 Using the Radar cs 8\sqrt{25} 5-5 Drawing Rectangles cs 8\sqrt{24} 2-2 FollowPath java 8\sqrt{24}// Derek Peacock ID 123456
1
2 -// FD Computing 2018
3
   // CO452 Programming Concepts
\overline{4}// Week 1 Standard Task 6.4 Power up a Robot
5
   1/09/10/20186 \overline{6}7<sup>1</sup>string value;
8
   int originalNumber;
\circint currentNumber;
\odot1value = dialog("Enter a number > ");\sqrt{2}originalNumber = strval(value);3
4 -currentNumber = originalNumber * 2;
5
   currentNumber = currentNumber + 16;currentNumber = currentNumber / 2;6
7<sup>7</sup>currentNumber = currentNumber - originalNumber;8
9message("Answer = " + currentNumber);\cup
```
### Task 6.5 Target Practice

#### Program Algorithm

### **Algorithm**

- 1. Input the vertical angle (-20 to 20)
- 2. convert this to a float number
- 3. Input the horizontal angle (-90 to 90)
- 4. Convert this to a float number
- 5. Aim the shooter
- 6. turn the shooter
- 7. Fire
- 8. Set the aim back to horizontal
- 9. Turn back to the starting position
- 10. Output a message "Ready to fire again"

```
65 Target Practice.cs X 34 Production Chain cs X 4-3 Using the Radar cs X 55 Drawing Rectangles.cs X 2 27 FollowPath Java X 53 Robot Mi
 1 // Derek Peacock ID 123456
    // FD Computing 2018
 \mathbf{2}3 // CO452 Programming Concepts
    // Week 1 Standard Task 6.5 Target Practice
 \mathcal{A}5 -1/09/10/20186 \sqrt{25}\overline{7}string value:
 Rfloat vertical;
 9 float horizontal;
10
11value = dialog("Enter Vertical Angle (-20..20));
12vertical = strval (value);
13
14value = dialog("Enter Horizontal Angle (-90.90));
15horizontal = strval (value) ;
16
17
    aim(vertical);
18
    turn(horizontal);
19 fire();
20<sub>2</sub>21aim(0);
22
     turn(0);23
24
    message ("Ready to fire again!");
25
```
### Task 4.3 Using the Radar

#### Program Algorithm

#### **Programming Concepts CO452**

#### **Algorithm**

- 1. Use radar to find position of a TitaniumOre object
- 2. Go to this position
- 3. Pick up the object
- 4. Use radar to find position of the Converter
	- 5. Go to this position
	- 6. Drop Titanium onto Converter
	- 7. Step back to allow converter to do its job

Program Code

ť

1-3 Using the Radar.cs 23 - 5-5 Drawing Rectangles cs 23 - 2-2 FollowPath.java 23 - 5-3 Robot Maths.java 23 - 6-3 St

```
// Derek Peacock ID 123456
\mathbb{1}// FD Computing 2018
\overline{2}3
    // CO452 Programming Concepts
\Delta// Week 1 Standard Task 4.3 Using a Radar
5
    1/09/10/20186
7object item;
8
Q// Find ore and get it
1011item = radar(TitaniumOre);12
    goto (item.position) ;
13qrab();
141.5
    // move ore to convertor
16
17
     item = radar(Converter);goto(item.position);
18
19
    drop();
20move (-3);
21
```
# Task 5.5 Drawing Rectangles

#### Program Algorithm

- 1. Get the length of the rectangle
- 2. Convert it to a number
- 3. Get the width of the rectangle
- 4. Convert it to a number
- 5. Change to the blue pen
- 6. Put the pen down
- 7. Move the given length
- 8. Turn 90 degrees
- 9. Move the given width
- 10. Turn 90 degrees
- 11. Move the given length
- 12. Turn 90 degrees
- 13. Move the given width
- 14. Print a message

#### Input-Output Diagram

#### showing the user inputs and outputs for the program

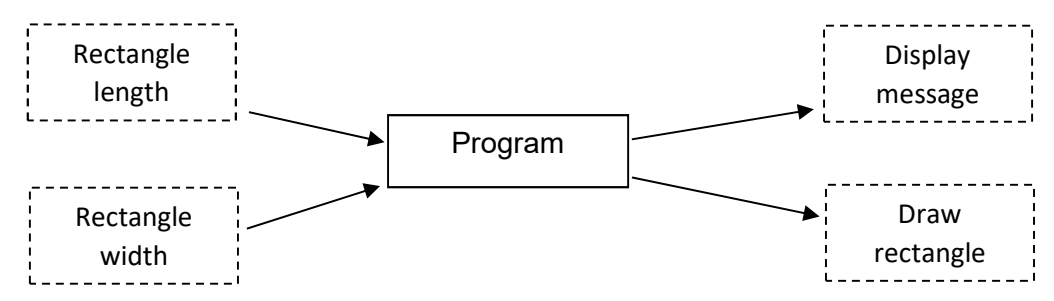

#### List of Variables

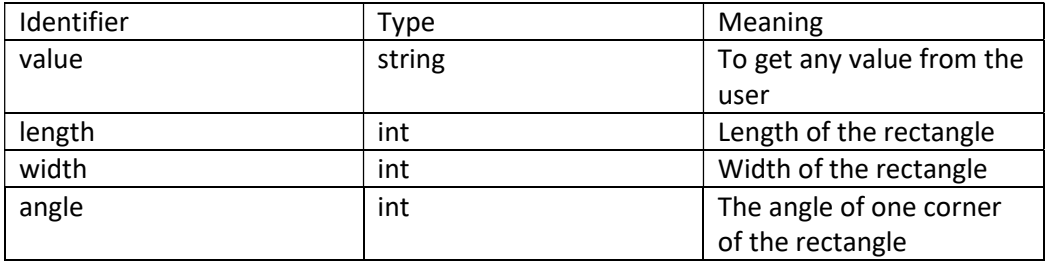

#### Test Plan

Actual results are left blank at this stage and filled in after the program has been written.

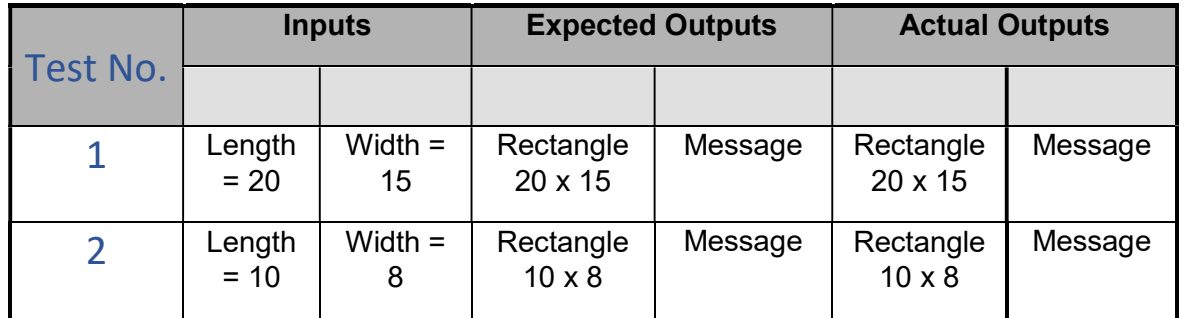

```
larcs <mark>△ B 55 Drawing Rectangles.cs ⊠ B</mark> 22 FolowPath java ⊠ B 53 Robot Mathsjava ⊠ B 53 Sep by Step java ⊠ B 1.6 Power Up Robot java ⊠ B 6.4 Think Number ⊠
 4-3 Using the R
       // Derek Peacock ID 123456<br>// FD Computing 2018
  \frac{1}{2}// CO452 Programming Concepts<br>// CO452 Programming Concepts<br>// Week 1 Standard Task 5.5 Draw Rectangles
  \overline{3}\sqrt{4}\overline{5}\begin{array}{c}\n6 \\
7 \\
8\n\end{array}int length;
           int width;
  \frac{1}{9}string value;
\begin{array}{c} 1 \ 0 \\ 1 \ 1 \\ 2 \\ 3 \\ 4 \\ 5 \\ 6 \\ 7 \\ 8 \\ \end{array}value = dialog("Enter rectangle length >");<br>length = strval(value);
          value = dialog("Enter rectangle width >");<br>width = strval(value);
          blue()pendown () ;
19<br>
20 move (length)<br>
21 turn (90);<br>
22<br>
23 move (widt)<br>
25 move (length);<br>
25 move (length);<br>
27 turn (90);<br>
28 move (widt)<br>
28 move (widt);<br>
30 move (widt);<br>
32 move (widt);<br>
32 move (widt);
 19
           move (length) ;
           move(width);
          move(length);
          move(width);
          message("Rectangle length " + length + " metres and width " + width + "metres completed");
```